# Procédure de connexion pour membres

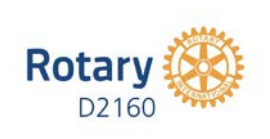

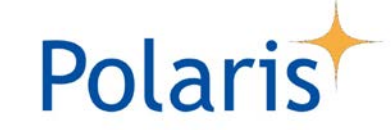

**Procédure de connexion le 08.06.21 | PW**

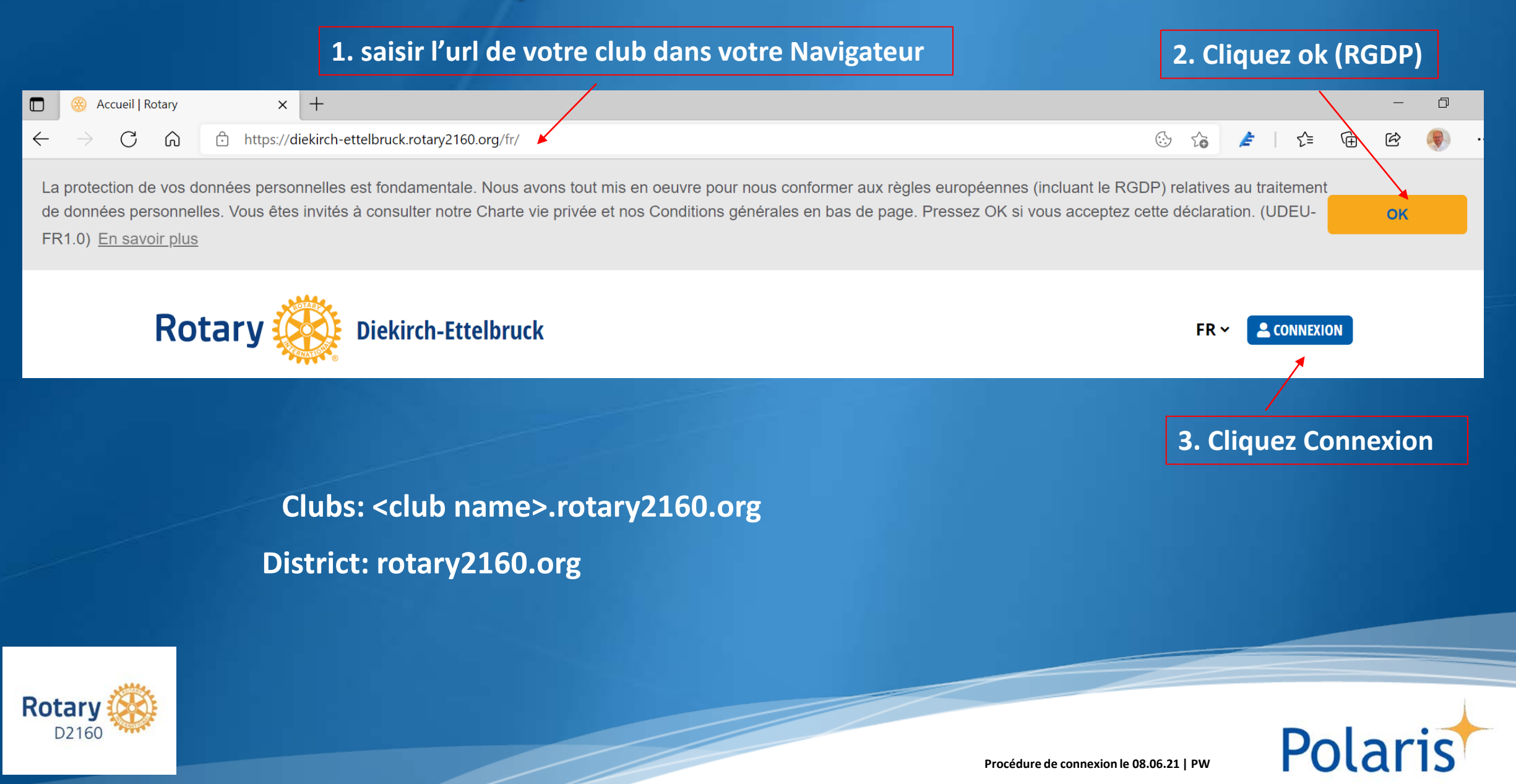

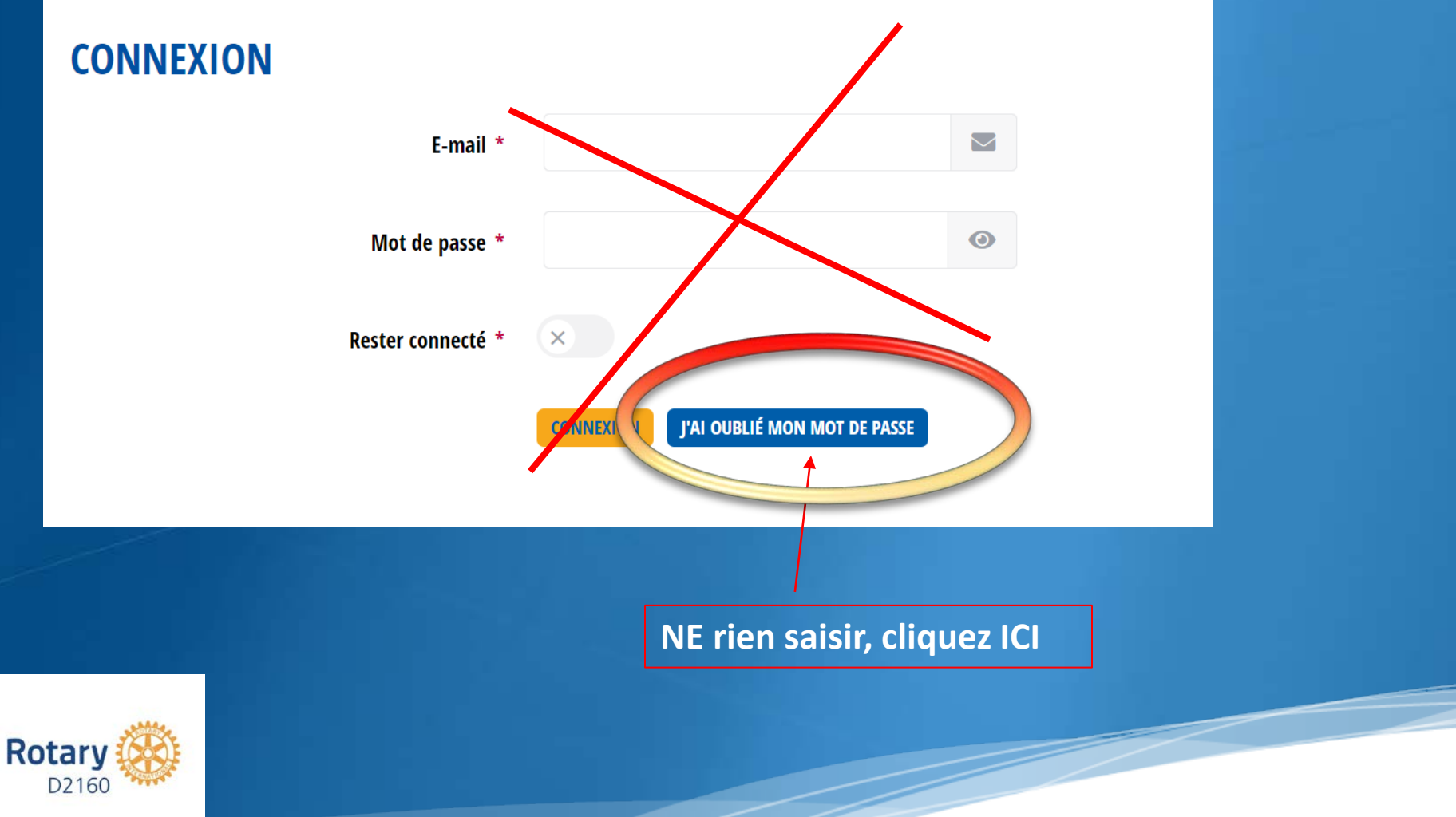

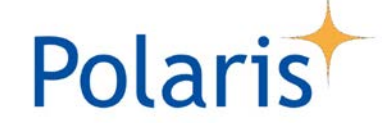

Procédure de connexion le 08.06.21 | PW

#### ENVOYER PAR EMAIL UN LIEN DE RÉINITIALISATION DE MON MOT DE PASSE

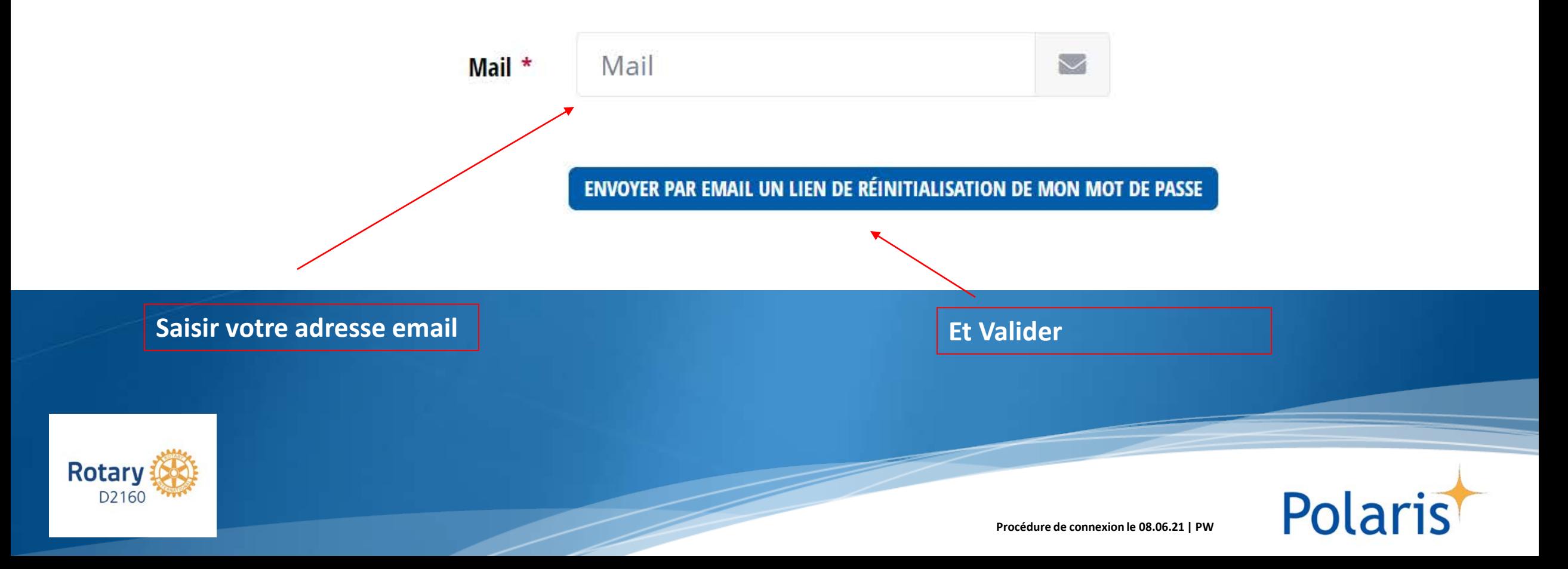

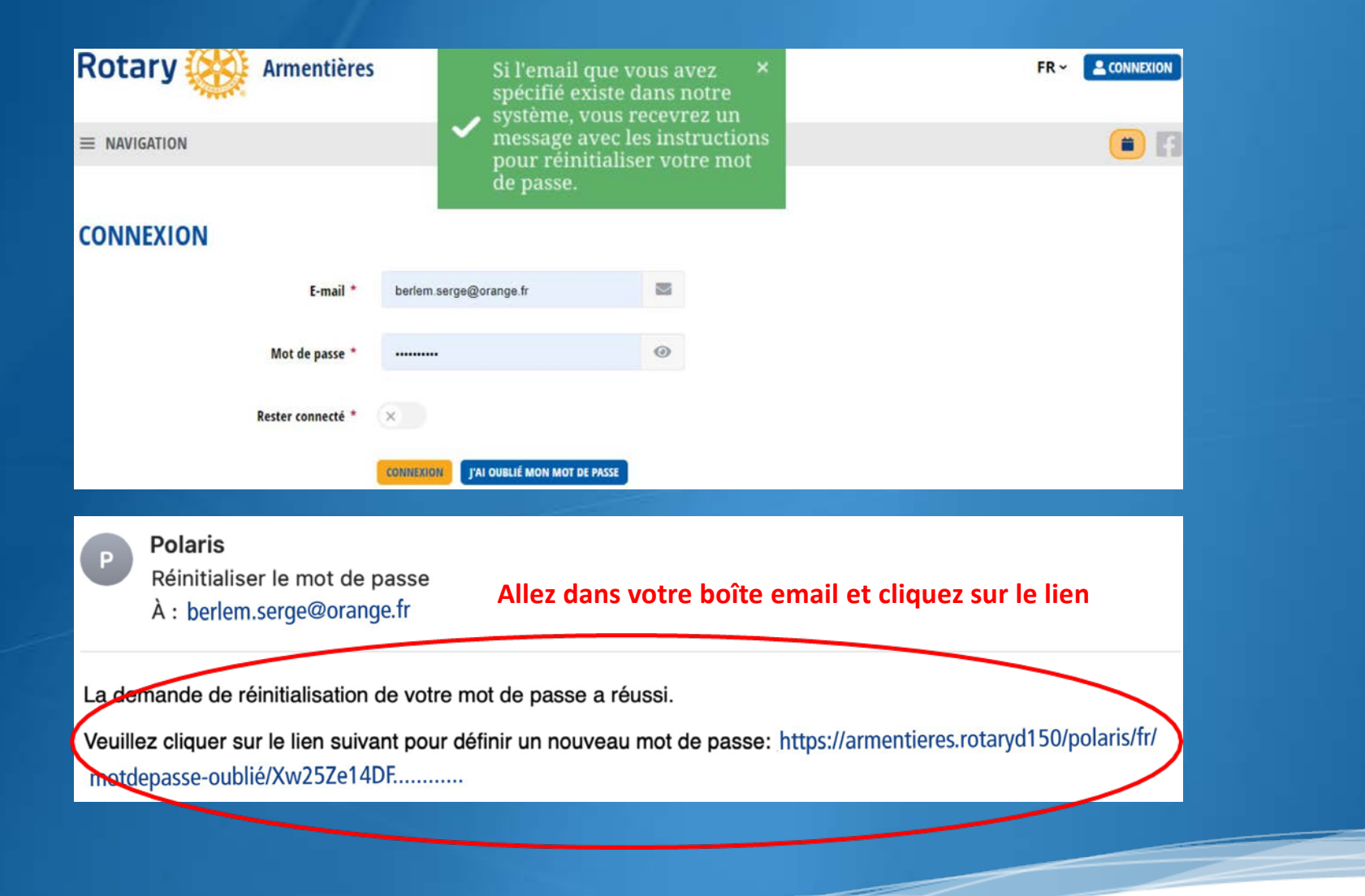

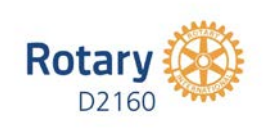

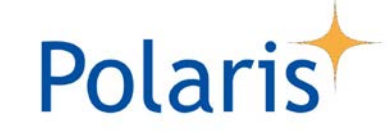

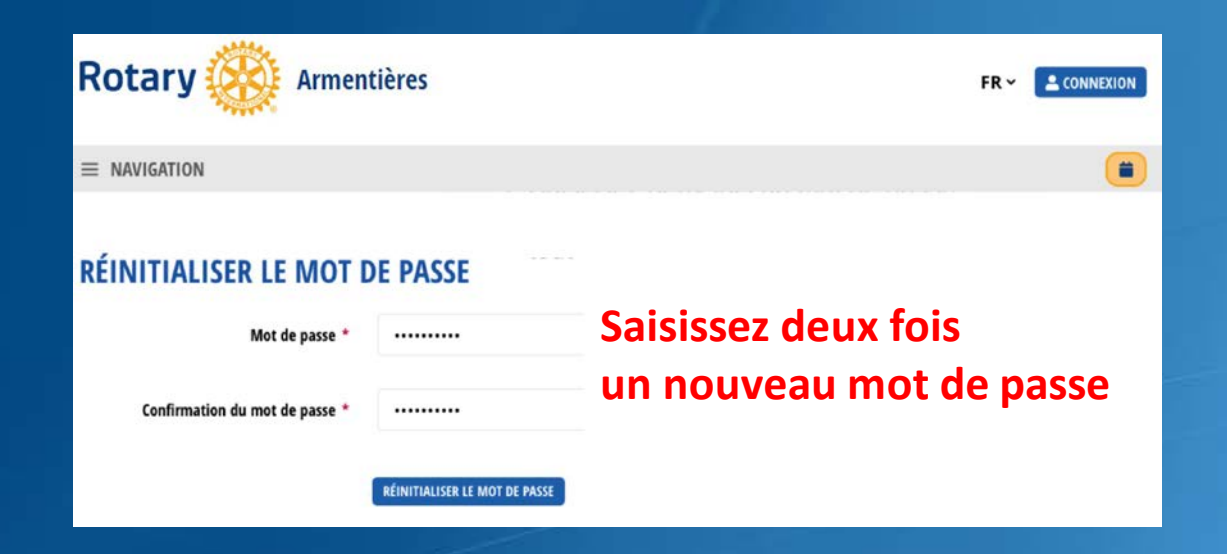

**Utilisateur courant : au moins 8 caractères, dont au moins une majuscule et au moins un chiffre de 0 à 9**

**Administrateur CICO, par ex : au moins 10 caractères, dont au moins une majuscule et au moins un chiffre de 0 à 9 et un caractère spécial & # § % ! ? \$ £ <> ( ) { / + [ ] …**

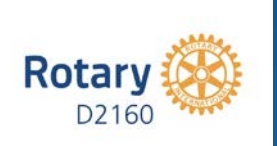

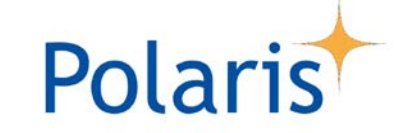

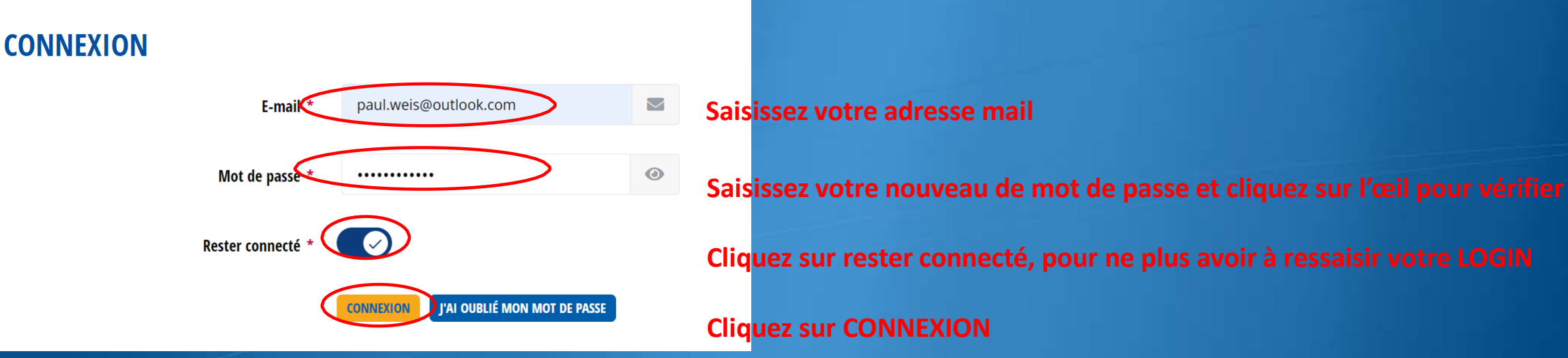

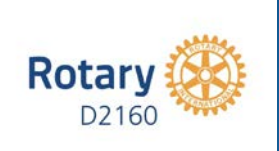

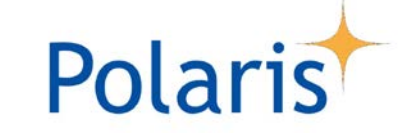

**Procédure de connexion le 08.06.21 | PW**

**Rotary Armentières** FR > SERGE BERLEM La protection de vos données en Maria de la La Commenciale. Nous avons tout mis en œuvre pour nous conformer aux règles europées en Charles, notamment le RGPD et la LPD (pour la Suisse) relatives au traitement des données personnelles

Nous vous invitons à lire notre Charte vie privée et nos Conditions générales ci-dessous, puis en bas de page, pour signifier votre approbation, de cocher la case correspondante et de cliquer sur le bouton J'ACCEPTE

#### **CHARTE VIE PRIVÉE - ROTARY**

Le « Rotary Club Management System » (ci-après, « Polaris » ou « plateforme»), également appelé Harmony, est une initiative de:

Association Média du Rotary Suisse-Liechtenstein (ci-après, « AMR»)

c/o Juris Treuhand AG Industriestrasse 47 6304 Zug SWITZERLAND +41 (0)43 299 66 25 info@rotary.ch

**Lire attentivement et faire défiler les pages jusqu'en bas**

1 Définitions

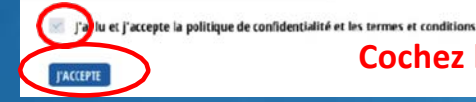

**Cochez la case, puis cliquez sur J'ACCEPTE**

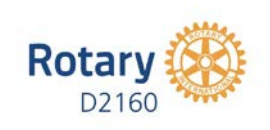

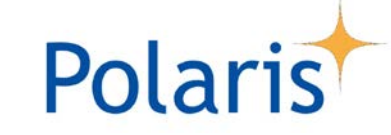

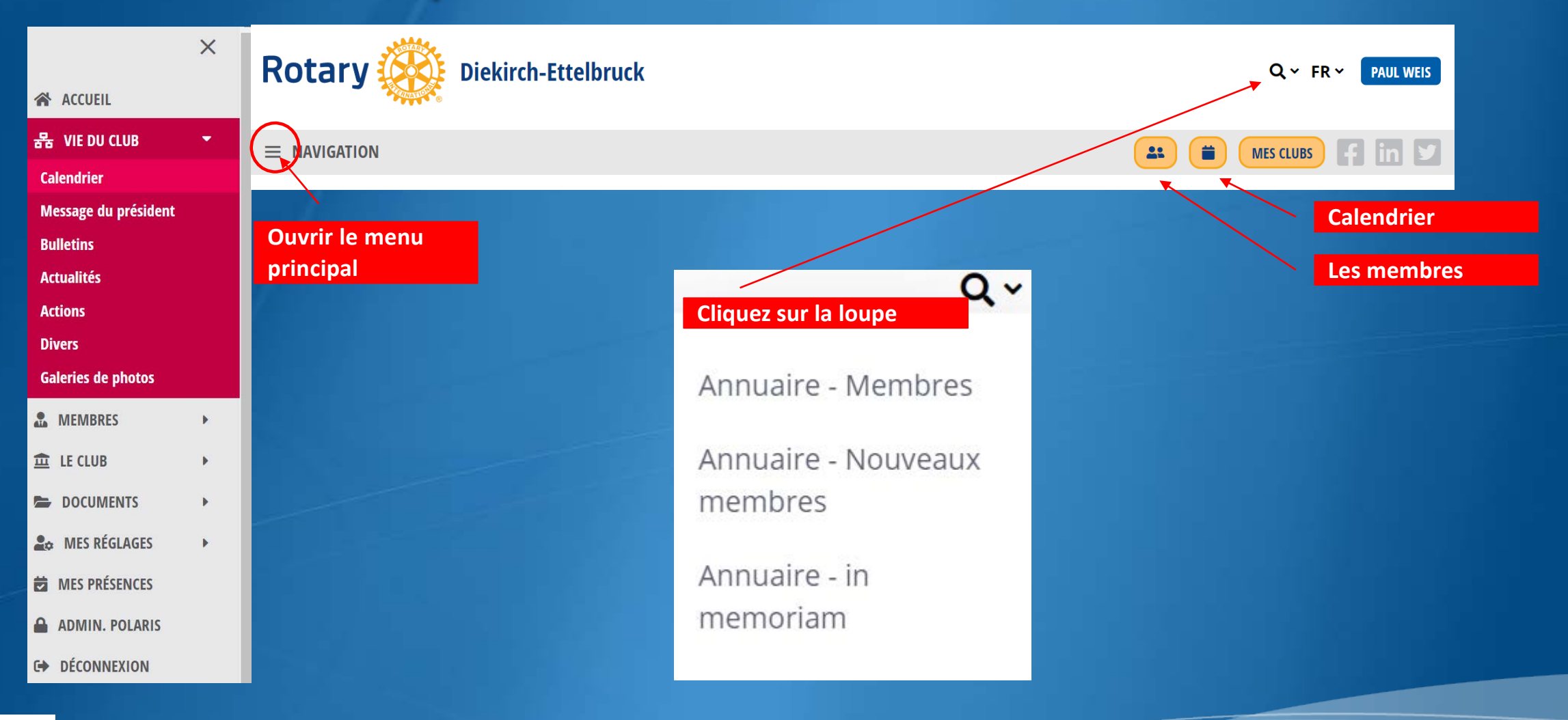

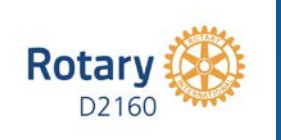

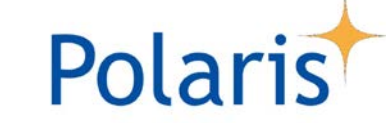

# Contact

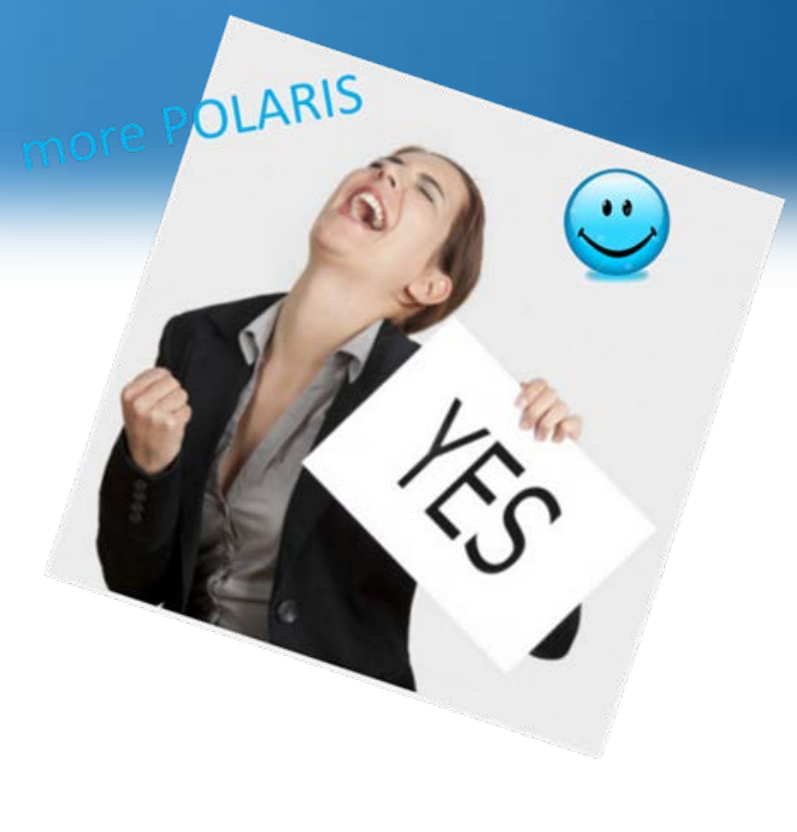

Yours in Rotary

**Paul Weis**

D2160 – DPIC/DICO (2020/21) RC Diekirch – Ettelbruck Président élu (2020/21)

**M :** +352 621 202 000 **E :** paul.weis@outlook.com

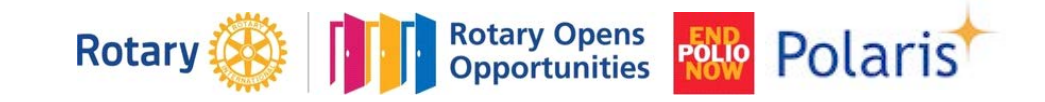

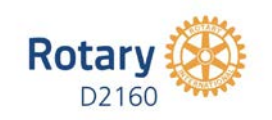

**D2160 visioconf. le 18.05.21 | PW**